# The Academy of Lower Thirds, Inc.<br>J. Marty Dormany, Managing Director

## **AcademyL3 "TELEtraining" Setup**

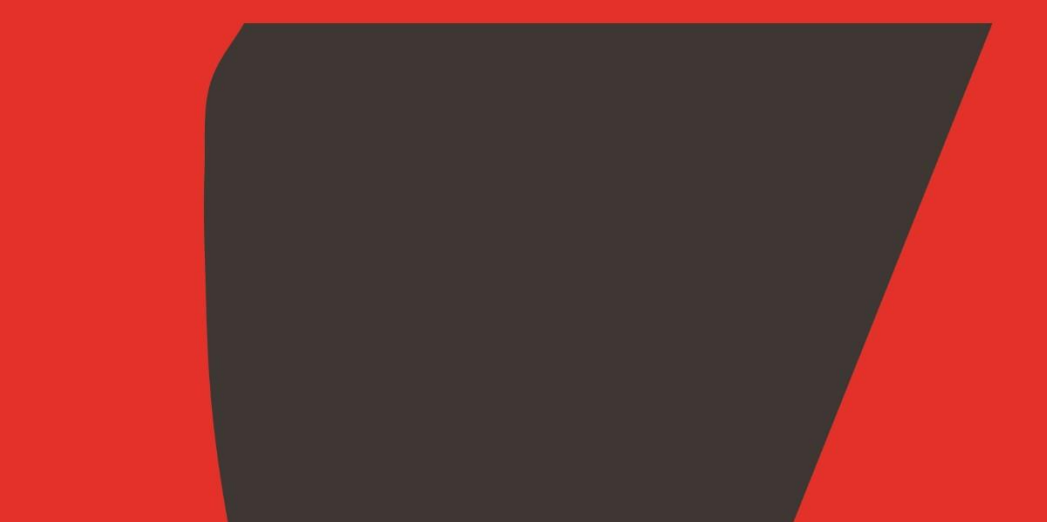

Thank you for choosing **AcademyL3** for your TV graphics training! Below, you will find detailed isntructions on how to prepare for this class and links to software and other web resources.

### **SETUP METHODS**

"*TELEtraining*" classes are taught using **Zoom** or **TeamViewer** software, which can be installed on your local computer, or viewed via a web interface thru your browser. TeamViewer is *very* picky about version compatibility, so you'll need the same version running on our systems at AcademyL3: **v10.0.47484**.

*Note: Zoom is the perferred client, as it is easier to use & has better audio/video options.*

*Continued on next page…*

#### **For Zoom**

Download the installer for **Windows/Mac/iOS/Android** here:

<https://zoom.us/download?zcid=1231>

Install or create an account as a free or "personal" user, as AcademyL3 is the paying client.

Audio will be via VoIP, conference call, or Skype, as the client prefers; the information will be provided in the invitation with the link to the web-session.

To join via web browser, follow this link:

[https://us02web.zoom.us/j/2125221701?pwd=RXEyNmtuY2w5](https://us02web.zoom.us/j/2125221701?pwd=RXEyNmtuY2w5ZVhXRmNqK3BQQkNCdz09) [ZVhXRmNqK3BQQkNCdz09](https://us02web.zoom.us/j/2125221701?pwd=RXEyNmtuY2w5ZVhXRmNqK3BQQkNCdz09)

To Join via Zoom app, use the meeting ID and password below:

Meeting ID: **212 522 1701**

Password: **@cademyL3**

*Continued on next page…*

#### **For TeamViewer**

Download the installer for **Windows** here:

[https://drive.google.com/open?id=0B3TaqIIed\\_vDUU9sRkdwV0k2eGs](https://drive.google.com/open?id=0B3TaqIIed_vDUU9sRkdwV0k2eGs)

Install as free or "personal" user, as AcademyL3 is the paying client to TeamViewer. After isntallation, TeamViewer will suggest an upgrade; do NOT do this, or you may be incompatible with our version.

**Mac** users should view the session via the web-interface; the URL will be provided in the TeamViewer inviation email. **Windows** users may also view the session via browser if installing TeamViewer is not an option.

Audio will be via VoIP, conference call, or Skype, as the client prefers; the information will be provided in the invitation with the link to the web-session.

*Continued on next page…*

#### **DETAILS & RESOURCES**

*Questions and concerns may be directed to:*

J. Marty Dormany, Managing Director

c/o The Academy of Lower Thirds, Inc.

1867 Amsterdam Avenue, 2<sup>nd</sup> Floor

New York, NY 10031

+1.631.697.4289 (mobile)

+1.631.486.0052 (fax)

[JMD@academyL3.com](mailto:JMD@academyL3.com)

j.marty.dormany (Skype)

[www.academyL3.com](http://www.academyl3.com/)

[www.academyL3.com/calendar](http://www.academyl3.com/calendar)

[www.twitter.com/academyL3](http://www.twitter.com/academyL3)

[www.facebook.com/academyL3](http://www.facebook.com/academyL3)